### **Rozšírenie služby ELODO o úradné overenie súboru GP a súboru ZPMZ.**

Služba ELODO je rozšírená o modul úradného overenia súboru GP a súboru ZPMZ vizuálnym elektronickým podpisom. Služba neumožňuje elektronicky podpisovať súbor GP a súbor ZPMZ autorizačným overovateľom.

Služba ELODO je dostupná na intranete:

http://novy-intranet/ugkk/

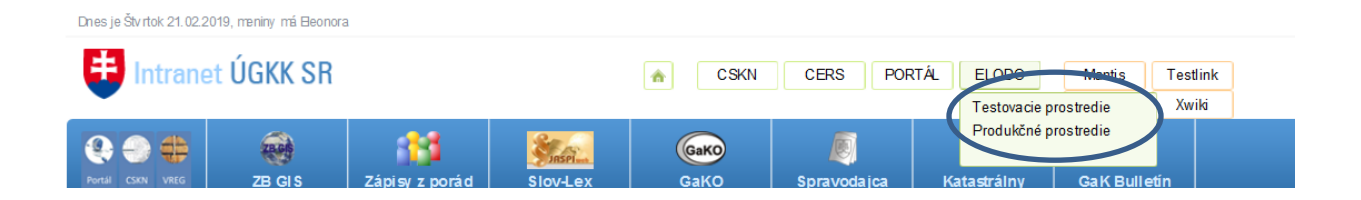

V záložke ELODO sa z ponuky vyberie **Produkčné prostredie**

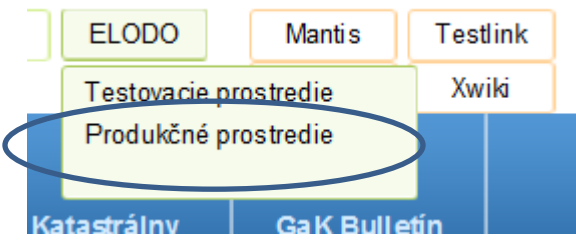

Ak služba nepracuje správne prípadne sa vôbec nespustí, je potrebné kontaktovať vášho administrátora.

## **Príloha č. 1 k USM\_UGKK SR\_6/2019**

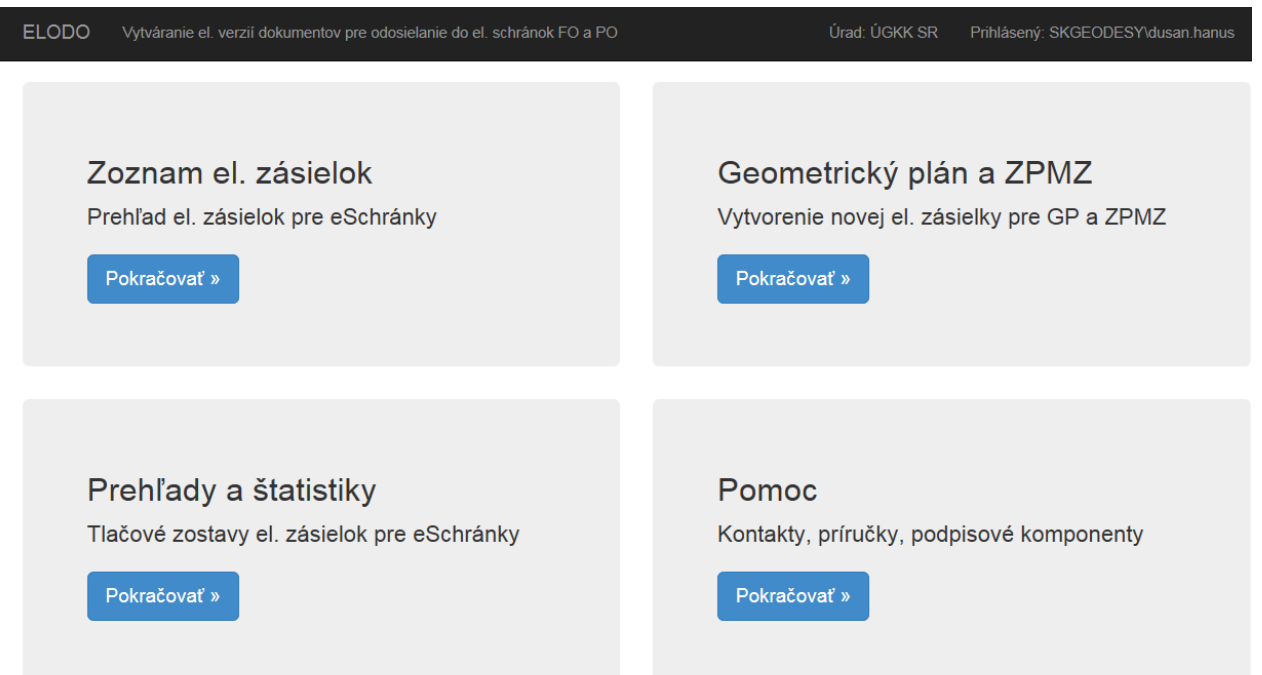

Užívateľ je prihlásený doménovým menom a heslom **(Je možné, že si ho bude aplikácia pri prvom prihlásení žiadať**) a automaticky priradený na svoje pracovisko:

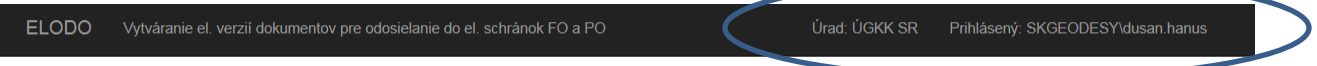

V prípade, ak overujete v inom ako svojom okrese je potrebné si v aplikácii ELODO prepnúť okres

(pozn: V uvedenom prípade je potrebné požiadať administrátora o pridelenie aj iného okresu)

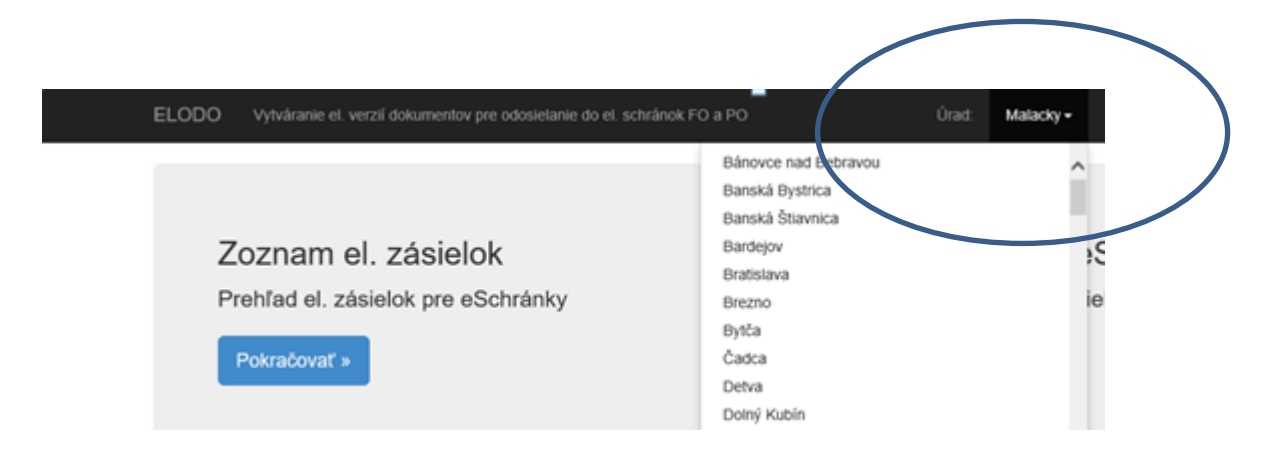

Po úspešnom prihlásení sa zobrazí úvodná obrazovka, v ktorej sa zvolí modul **Geometrický plán a ZPMZ** a následne tlačidlo **Pokračovať.**

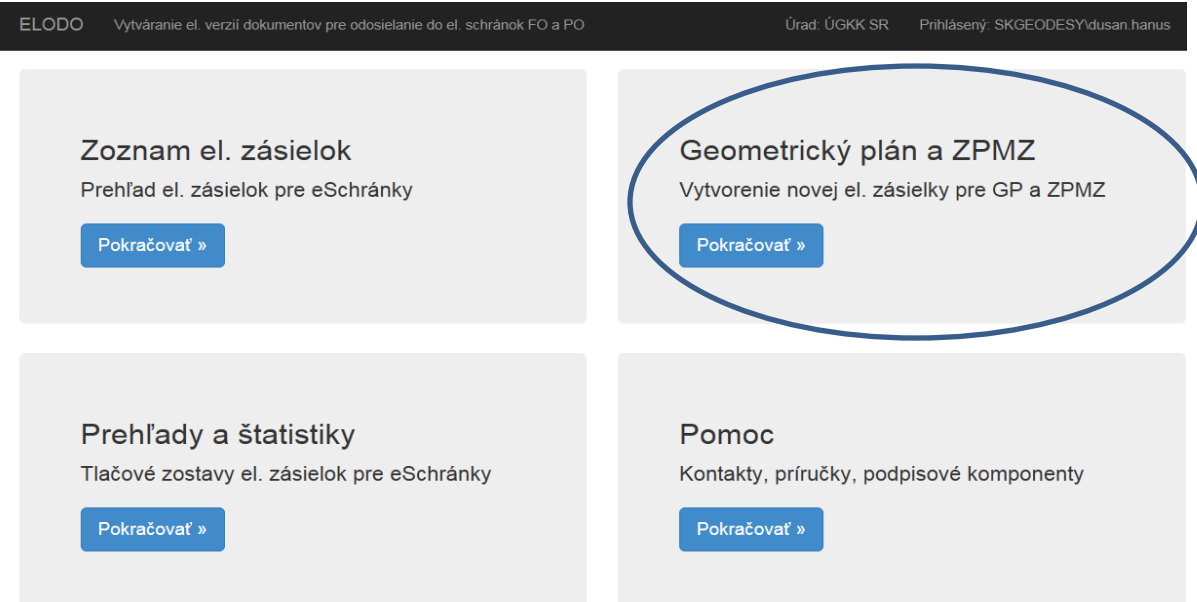

#### **Založenie spisu**

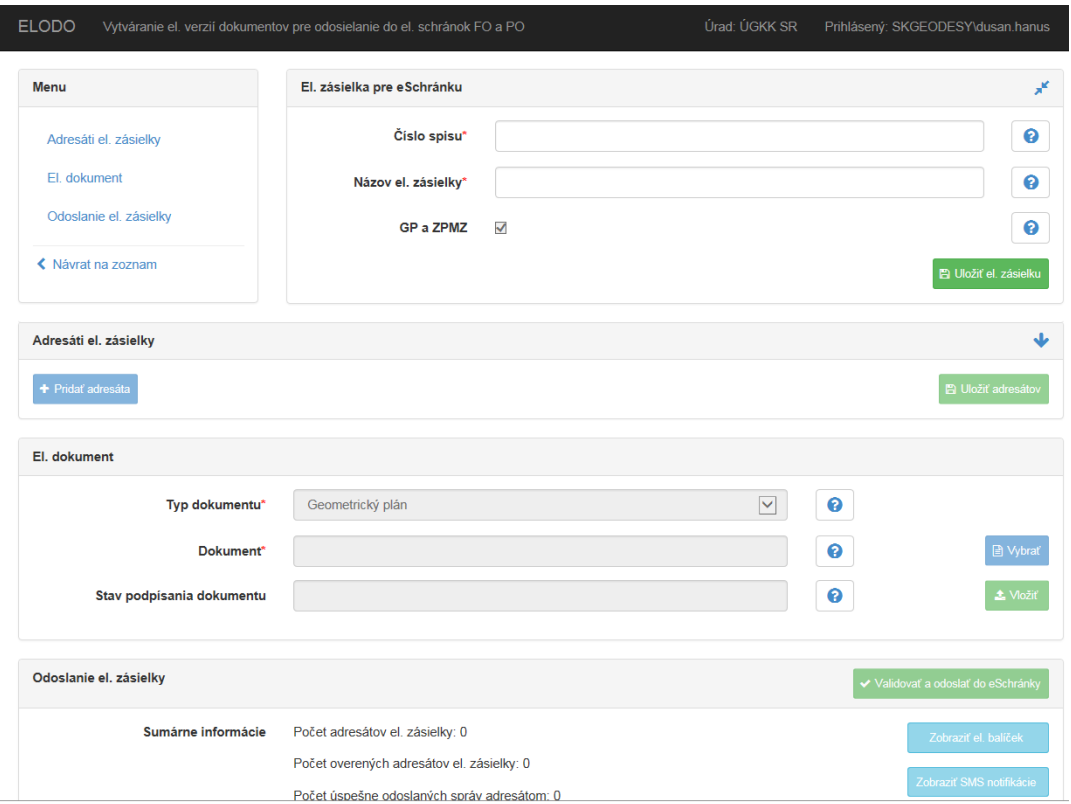

"Elektronická zásielka" pre podpisovanie sa vytvorí vyplnením ponuky El. zásielka pre eSchránku nasledovne:

**Číslo spisu** – uvedie sa číslo registra G1 pre geometrický plán, ktorý sa bude elektronicky podpisovať v tvare G1-XXX/2020

**Názov el. zásielky** - uvedie sa text v tvare KUXXXX, kde KU je dvojpísmenná skratka katastrálneho územia a XXXXX je číslo ZPMZ

**GP a ZPMZ** – sa označí automaticky (pod jedným číslom spisu sa založí jedna spoločná zásielka pre geometrický plán a pre záznam podrobného merania zmien).

Po vyplnení údajov sa pokračuje kliknutím na **Uložiť el. zásielku.**

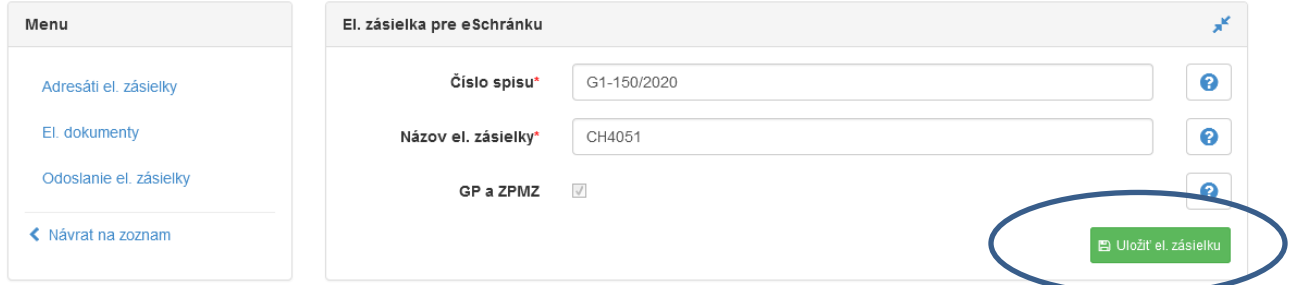

Bola založená zásielka pre konanie G1-150/2020.

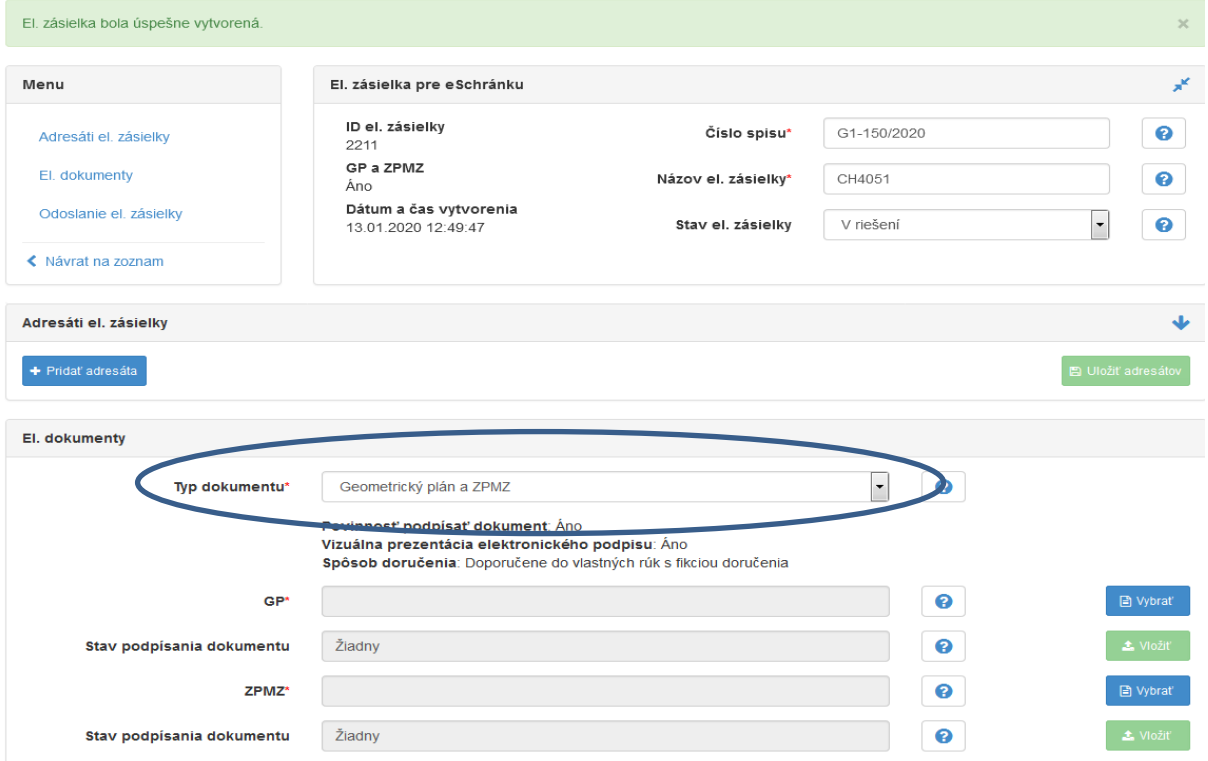

 $\bullet$ 

Ponuka **Adresáti el. zásielky** sa nevypĺňa.

V ponuke **El. dokument** je **Typ dokumentu** predvolený na **Geometrický plán a ZPMZ.**

V ponuke **GP** sa tlačidlom **Vybrať** vyberie súbor geometrického plánu. Následne tlačidlom **Vložiť** sa vloží vybratý súbor GP do služby ELODO.

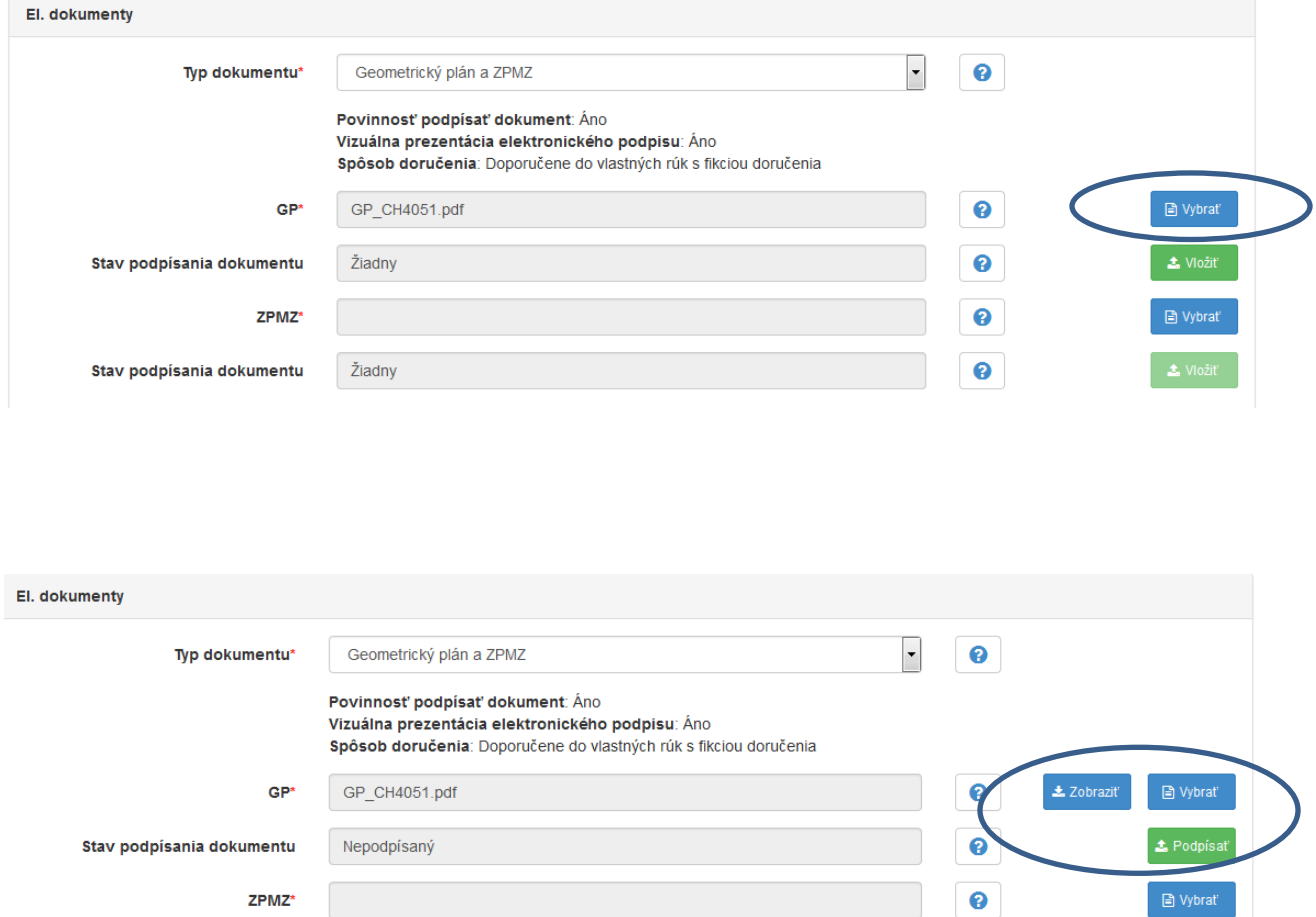

Po vložení súboru GP do služby ELODO sa zmenili ikony. Súbor GP je možné **Zobraziť** alebo rovno **Podpísať** (prípadne ak došlo k omylu, je možné vybrať iné PDF cez tlačidlo **Vybrať** ).

Pred el. podpisom je potrebné mať v PC aktívny mandátny certifikát (aktívny USB kľuč a spustené programy na podpisovanie).

Následne je možné súbor GP **Podpísať.**

Stav podpísania dokumentu

Žiadny

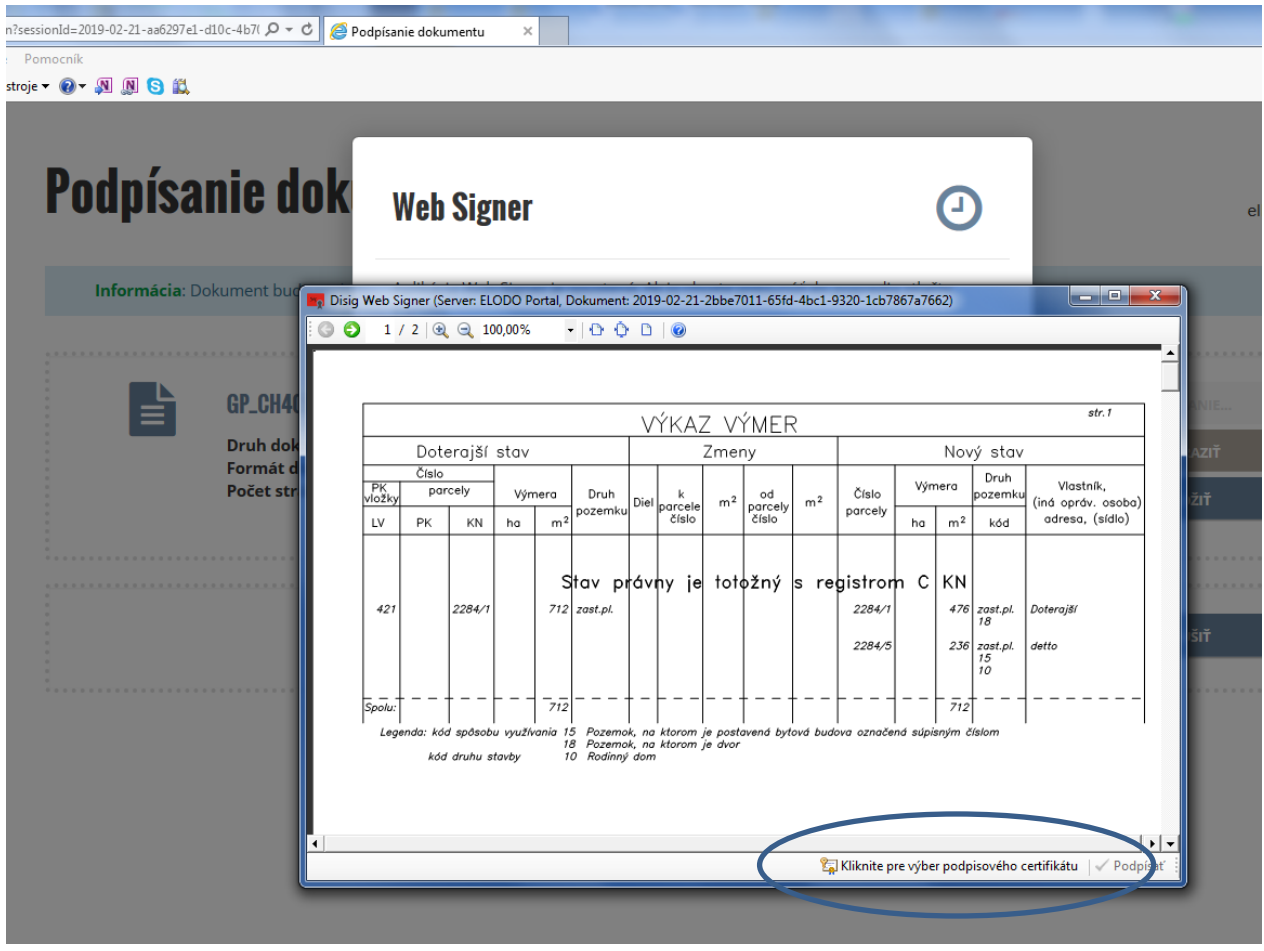

Aplikácia po chvíľke zobrazí dokument, ktorý je predmetom podpisovania.

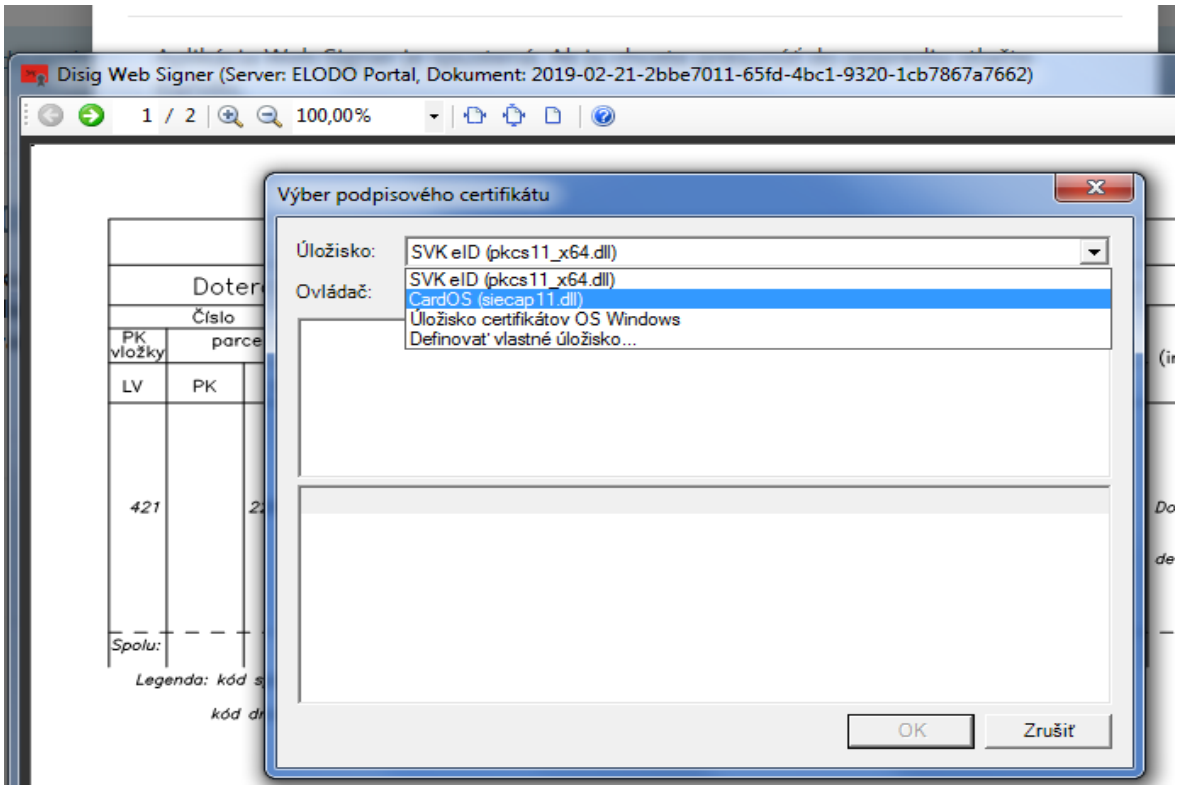

Kliknutím na ponuku-**Kliknite pre výber podpisového certifikátu** sa vyberie mandátny certifikát.

Zadá sa kód pre mandátny certifikát a kód sa potvrdí **OK.**

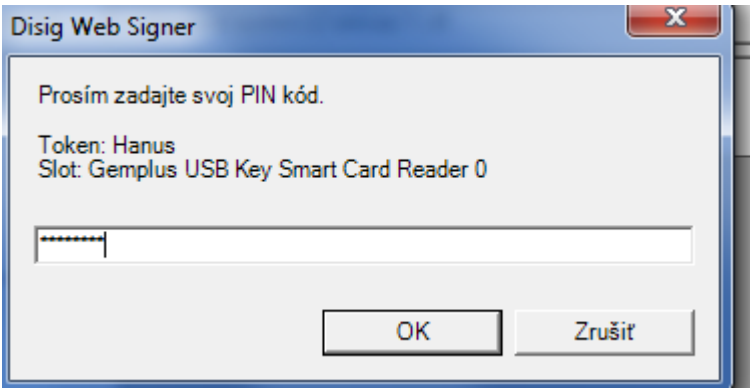

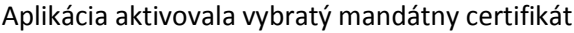

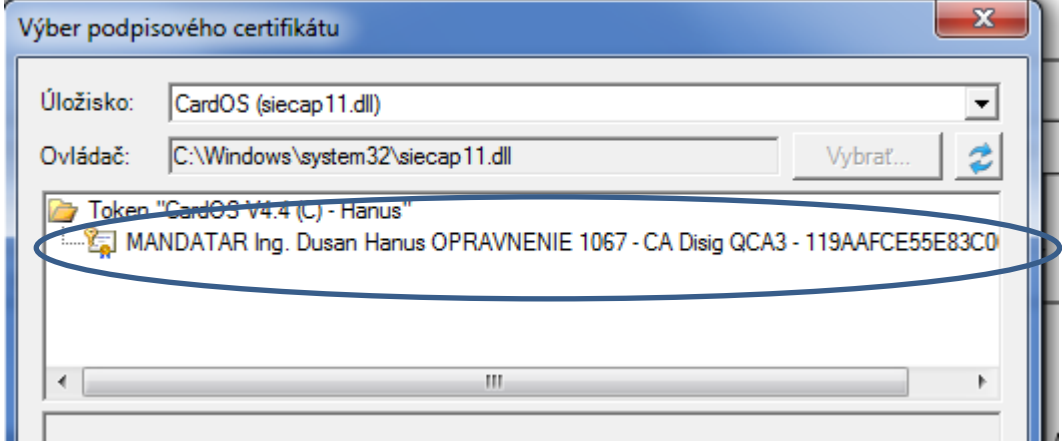

Kliknutím na text **MANDATAR....................** sa mandátny certifikát stáva aktívny.

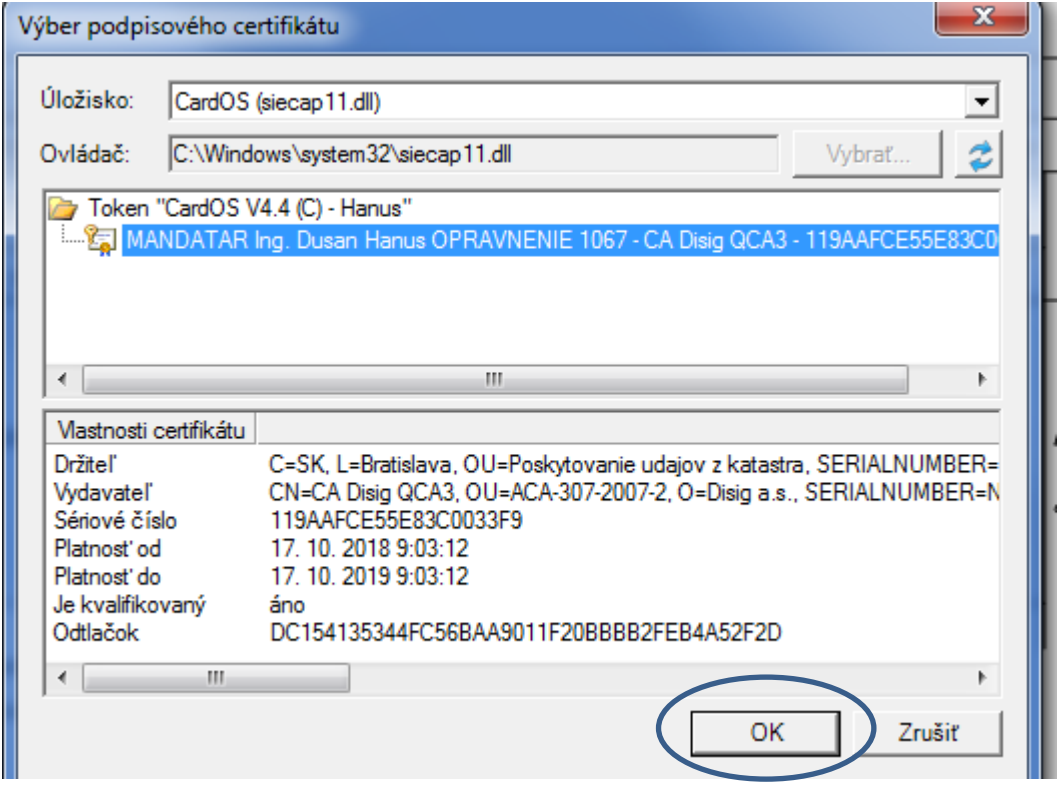

Po potvrdení tlačidlom **OK** sa zmení úvodná obrazovka podpisu a súbor GP sa môže podpísať kliknutím na tlačidlom **Podpísať.**

### **Príloha č. 1 k USM\_UGKK SR\_6/2019**

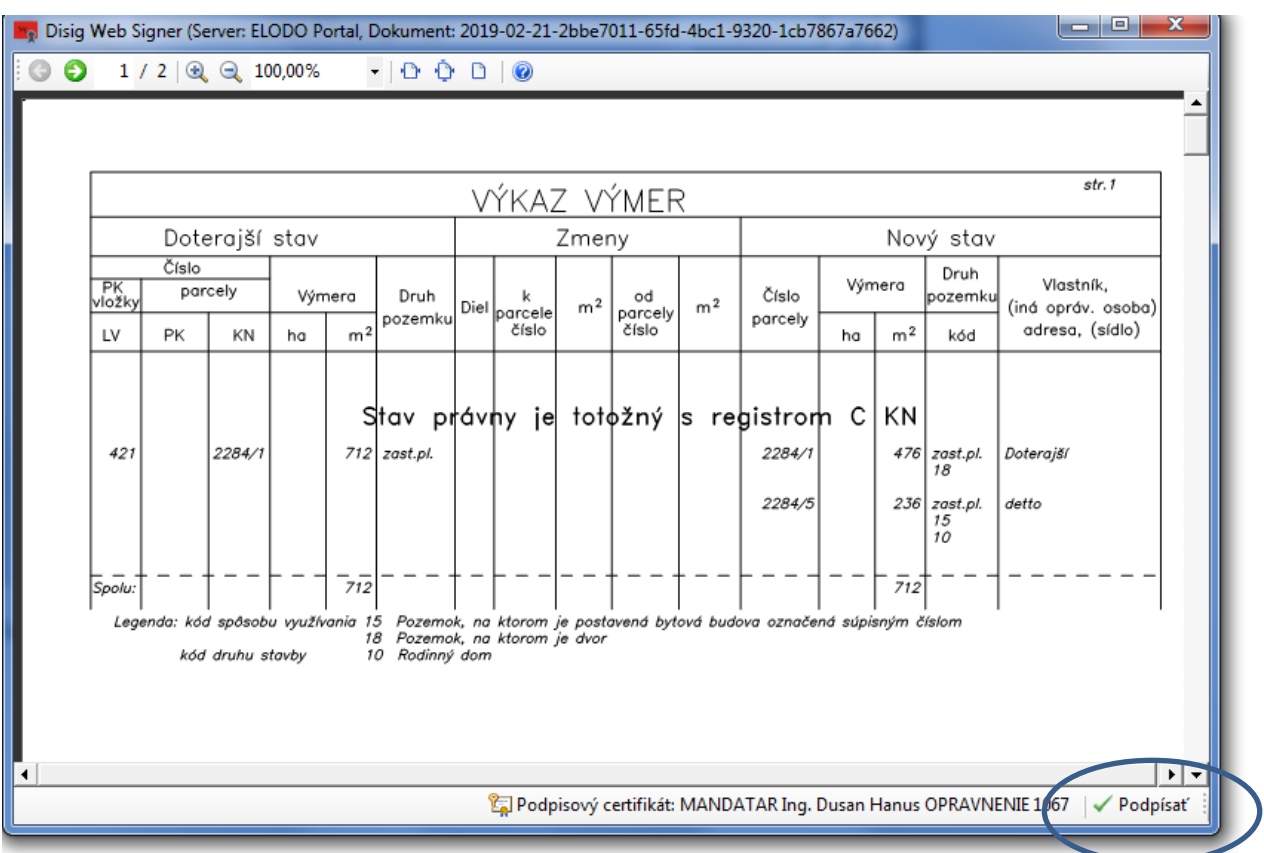

Po stlačení tlačidla **Podpísať** si aplikácia opätovne vyžiada kód pre mandátny certifikát, ktorý je potrebné potvrdiť **OK.**

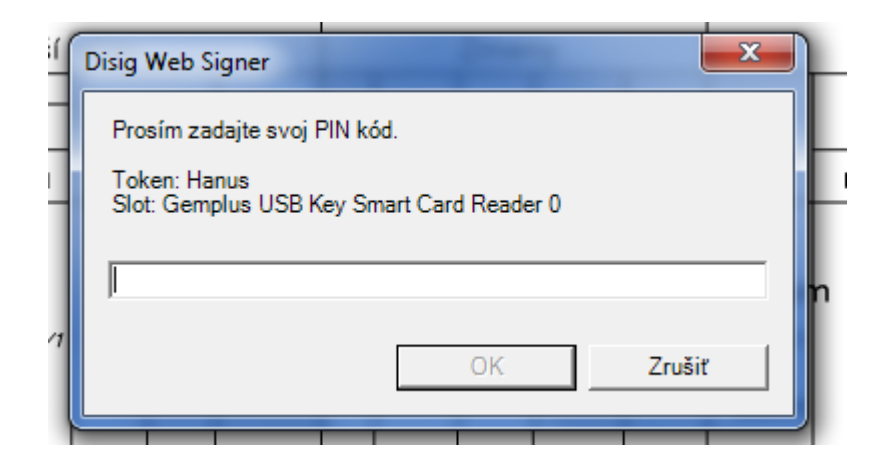

Aplikácia podpíše súbor GP a zobrazí oznam o úspešnom elektronickom podpísaní.

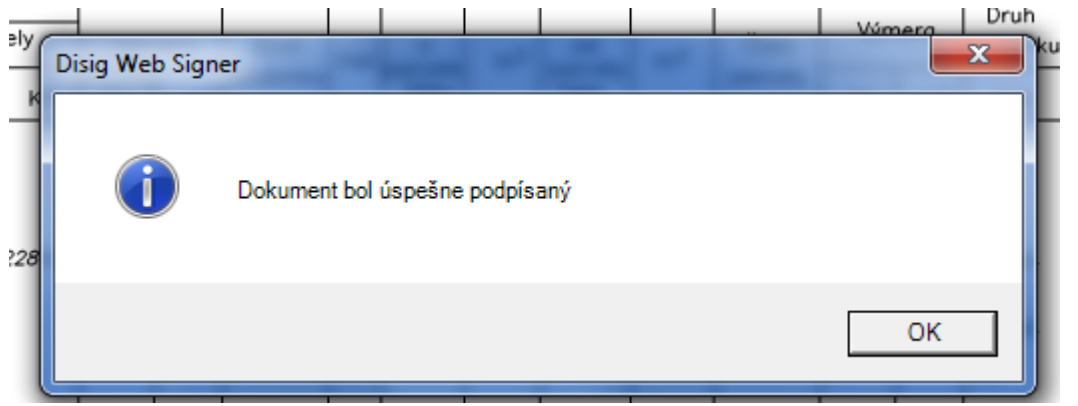

Po potvrdení **OK** sa aplikácia vráti na pôvodnú obrazovku, kde je zmenený **Stav podpísania dokumentu** na **Podpísaný** t. j. už nie je možné súbor opätovne elektronicky podpísať**.**

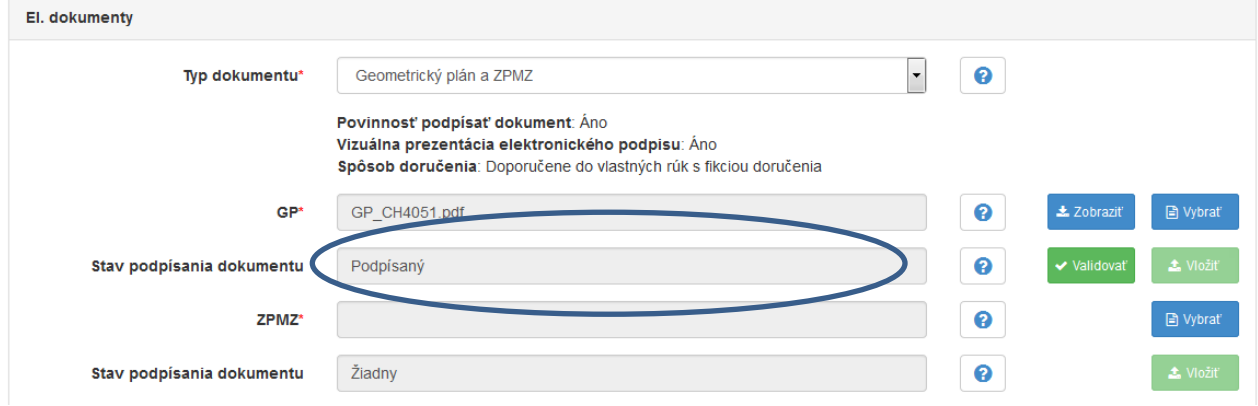

Tlačidlom **Zobraziť** je možné zobraziť (alebo uložiť) podpísaný súbor GP.

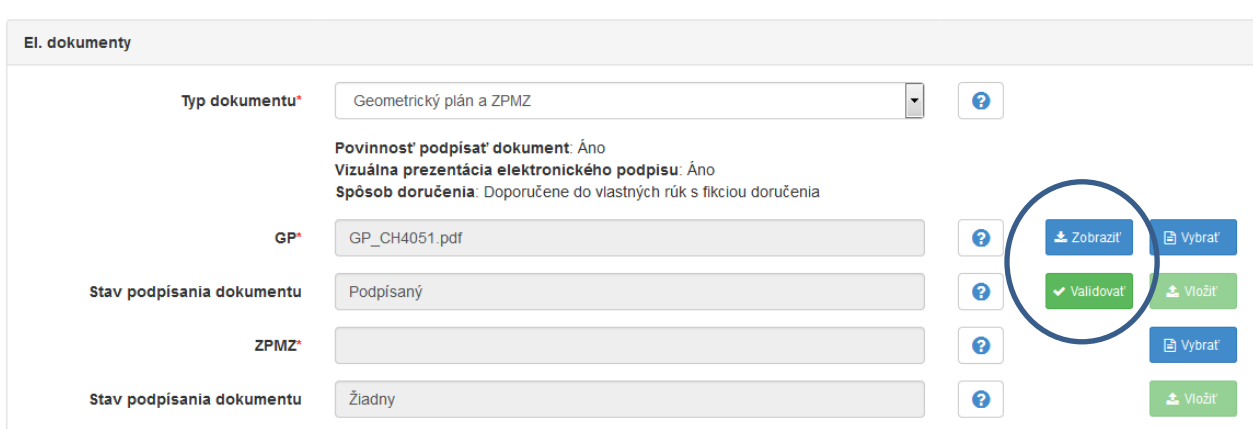

Tlačidlom **Validovať** je možné overiť platnosť elektronického podpisu.

Súbor GP je podpísaný vizuálnym elektronickým podpisom a uložený v aplikácii ELODO pre ďalšie používanie. Pre správne umiestnenie vizuálneho elektronického podpisu je potrebné, aby popisné pole bolo na samostatnej strane formátu A4 súboru GP.

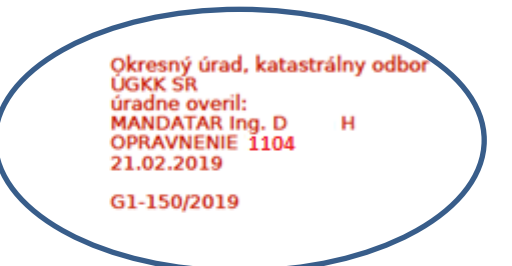

Geometrický plán je podkladom na právne úkony, keď údaje doterajšieho stavu výkazu výmer sú zhodné s údajmi platných výpisov z katastra nehnuteľností

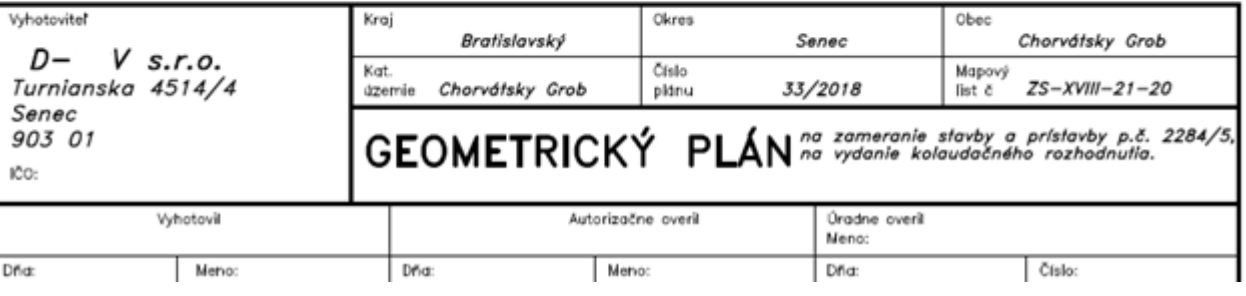

Podpisovanie súboru GP je ukončené.

#### **Podpisovanie súboru ZPMZ.**

Súbor ZPMZ sa podpisuje v jednom čísle spisu G1.

V ponuke **ZPMZ** sa tlačidlom **Vybrať** vyberie súbor záznamu podrobného merania zmien. Následne tlačidlom **Vložiť** sa vloží vybratý súbor ZPMZ do služby ELODO.

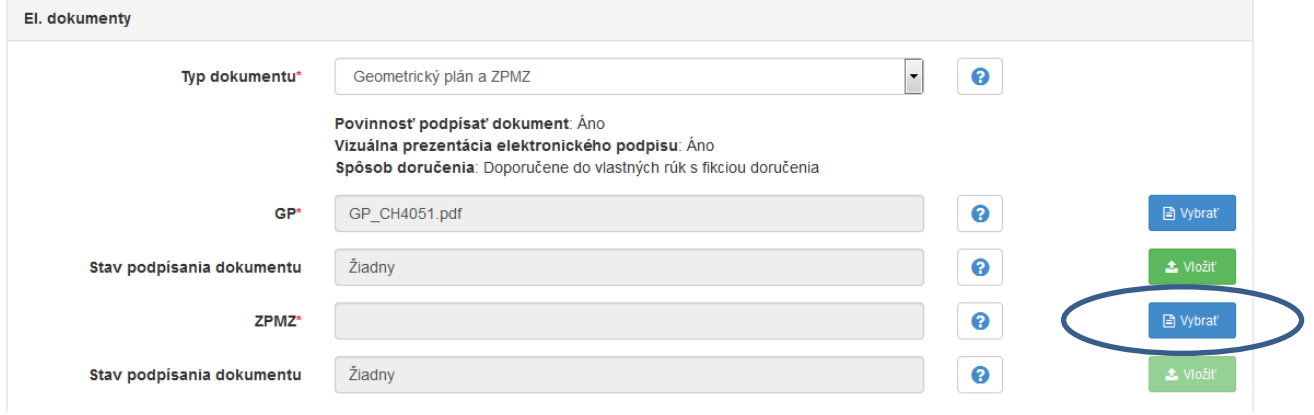

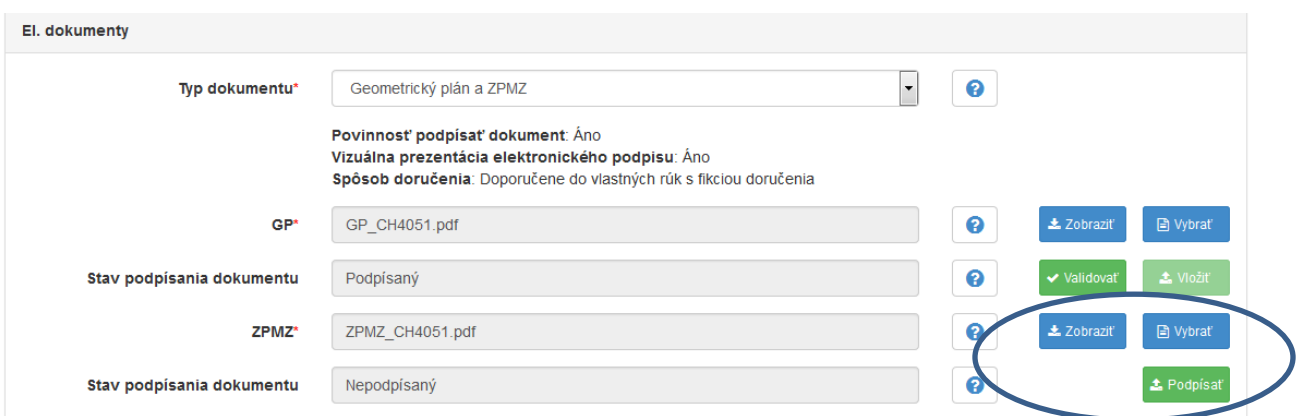

Po vložení súboru ZPMZ do služby ELODO sa zmenili ikony. Súbor ZPMZ je možné **Zobraziť** alebo rovno **Podpísať** (prípadne ak došlo k omylu, je možné vybrať iné PDF cez tlačidlo **Vybrať** ).

Pred el. podpisom je potrebné mať v PC aktívny mandátny certifikát (aktívny USB kľuč a spustené programy na podpisovanie).

Následne je možné súbor ZPMZ **Podpísať.**

Všetky následné kroky podpisovania sú rovnaké ako pri podpisovaní súboru GP (podpisovač už je aktívny, preto nie je potrebné vypĺňať všetky údaje).

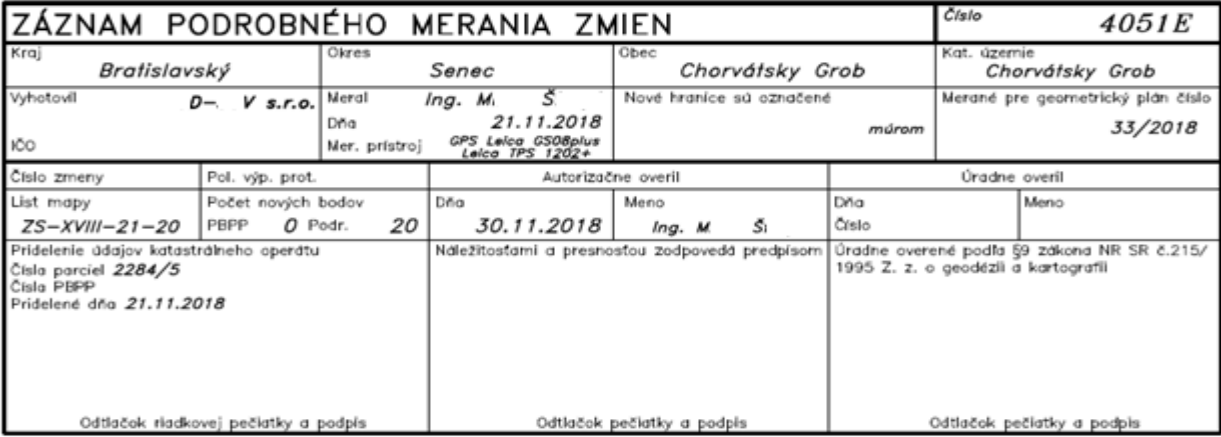

Nový stav:

Doterajší  $-2284/1$ , 2284/5

> Okresný úrad, katastrálny odbor<br>ÚGKK SR<br>Gradne overil:<br>MANDATAR Ing. D<br>OPRAVNENIE 1104<br>21 02 2010 21.02.2019

G1-150/2019

Výsledkom podpisovania je súbor ZPMZ podpísaný vizuálnym elektronickým podpisom a uložený v aplikácii ELODO pre ďalšie používanie.

#### **Nový stav v Zozname elektronických zásielok**

Návrat na úvodnú stránku služby ELODO kliknutím na logo programu.

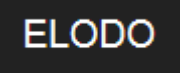

Zobrazí sa úvodná obrazovka služby ELODO.

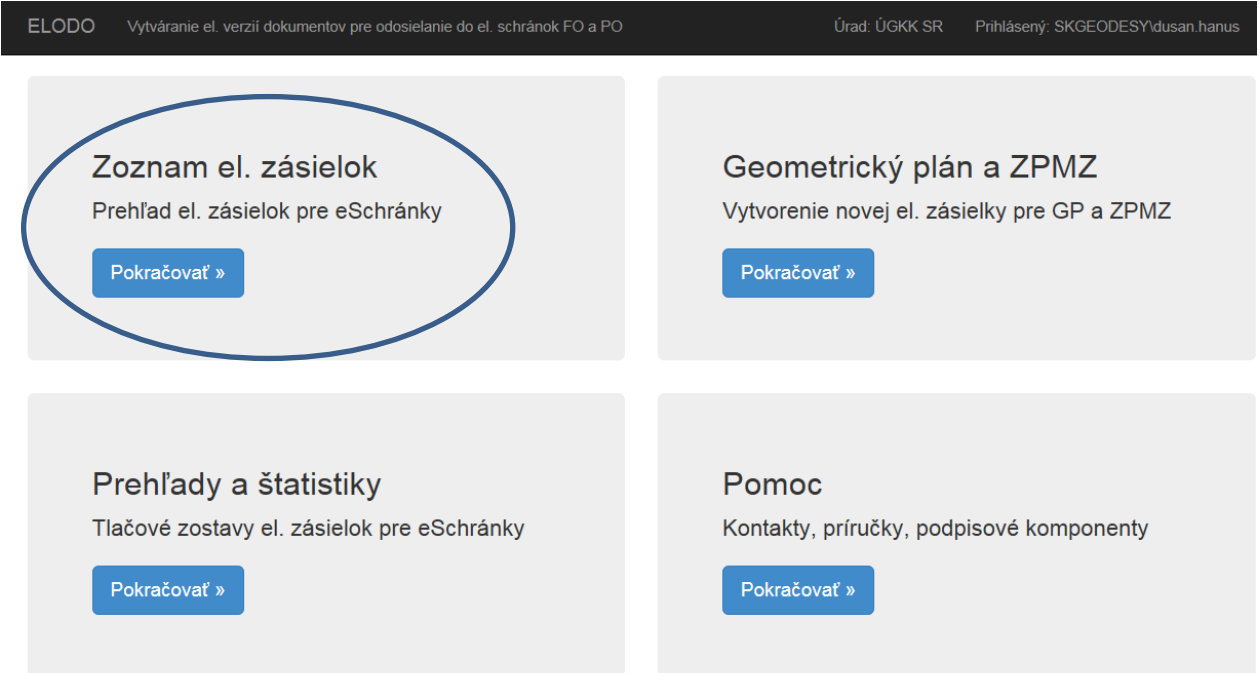

Kliknutím na tlačidlo **Pokračovať** na dlaždici **Zoznam el. zásielok** sa zobrazí zoznam založených zásielok (súborov GP a ZPMZ).

V **Zozname el. zásielok** je možné vyhľadávať (súbory GP a súbory ZPMZ) na základe rôznych filtrov.

Pre každý spis s číslom G1 sa automaticky zakladá už len jeden spis s číslom G1-XX/2020, ktorý obsahuje podpísaný geometrický plán a podpísaný záznam podrobného merania zmien.

Následne je celý spis G1 (listina), uvedený do nového stavu – Podpísaná.

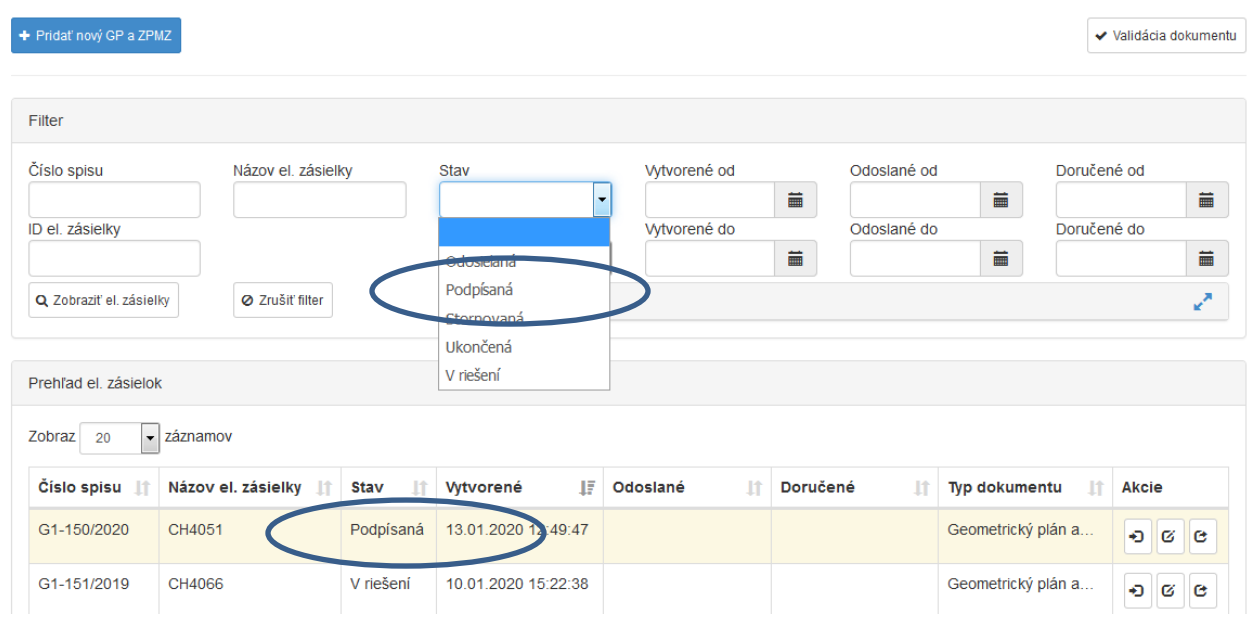

# Zoznam el. zásielok pre eSchránky

V políčku **Typ Dokumentu** sa nachádza Geometrický plán a ZPMZ ako jeden typ dokumentu.

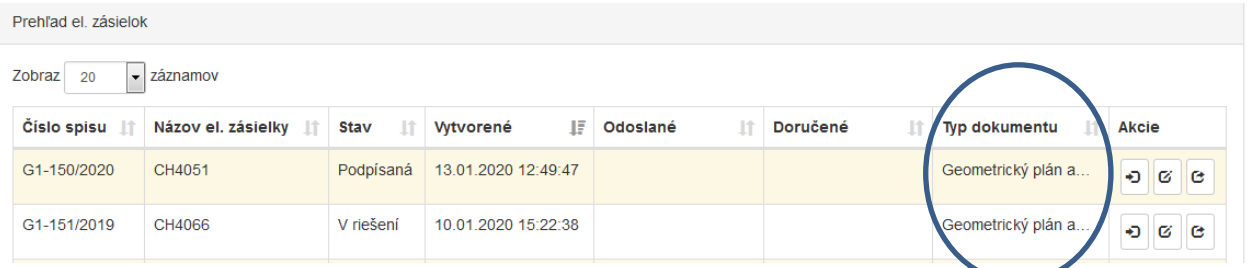

V políčku **Akcie** pri **Type dokumentu** Geometrický plán a ZPMZ je možné vybrať tlačidlo **Editovať** a editovať GP aj ZPMZ súčasne.

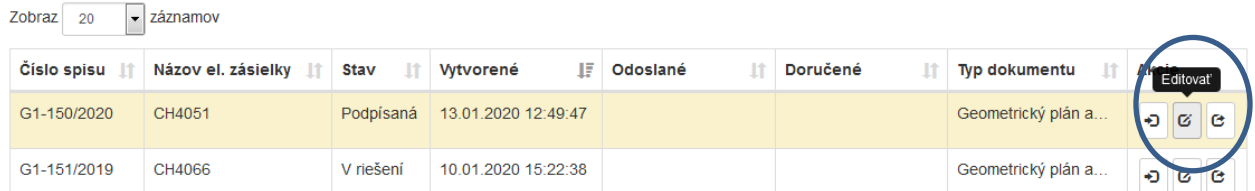

V **Zozname el. zásielok** je už možné oddeľovať spisy G1, ktoré sú len v riešení (PDF GP a PDF ZPMZ sú nepodpísané, alebo je podpísaný len jeden z nich) a ktoré sú podpísané (podpísaný je aj GP aj ZPMZ) – stav konania G1 – **Podpísaná.**